74Triumph-Adler

# Ready to send. (FullColor)<br>Ready to send. (FullColor)<br>Experiment the close time time and cross of the Ready to send. (FullColor)

# Sending

- $\overline{\phantom{a}}$  To wake up the device press the button ENERGY SAVER.
- > Place the originals on the platen or in the document processor.
- > Press SEND on the Home screen.

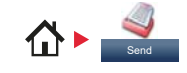

## ❶ Enter the destination address.

### **From the address book:**

Press ADDRESS BOOK. Press the checkbox to select the desired destination from the list. Press  $Q$ , to find the destination. Enter the name you search for. Confirm with OK. You can also press **MENU** to perform a more detailed search. You may choose multiple destinations.

#### **Enter an e-mail address:**

Press E-MAIL. Enter the e-mail address on the touch screen. After that press OK. If you want to send the e-mail to several destinations press NEXT DEST..

#### **Enter a fax number:**

Press FAX on the touch screen. Press ADD DEST.. Enter the fax number in the destination field and confirm with OK.

❷ To start transmission press START.

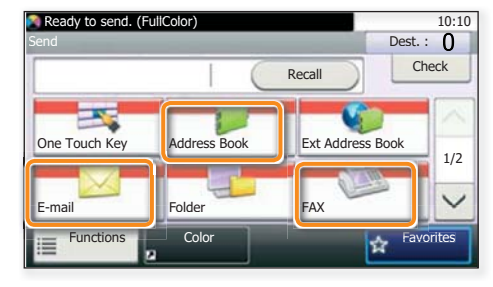

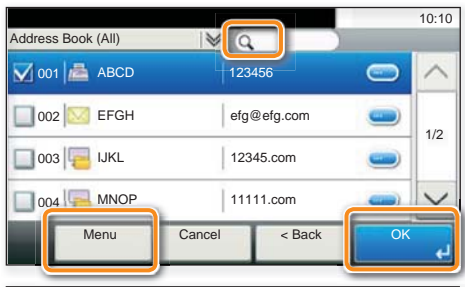

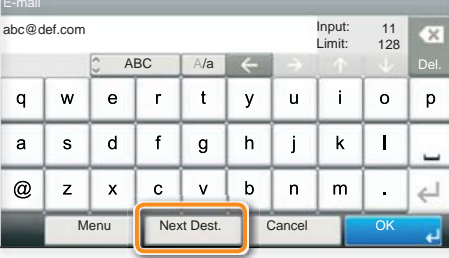

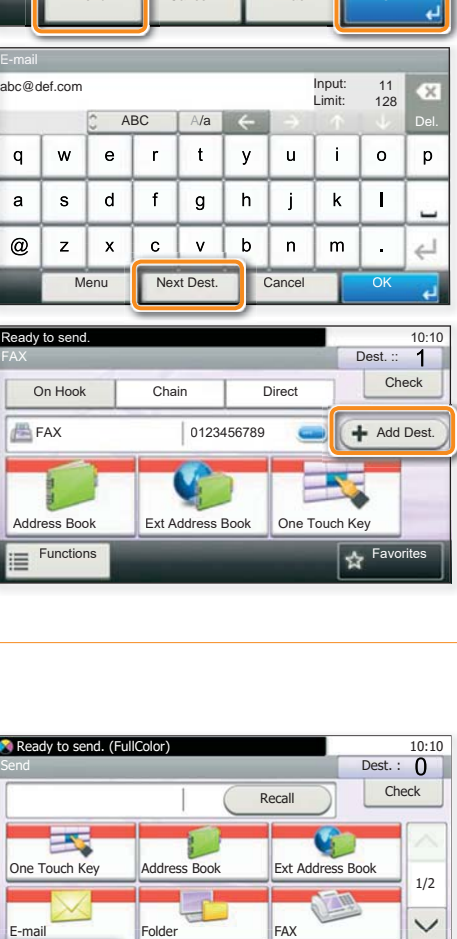

## Scan settings

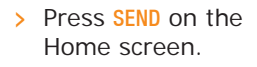

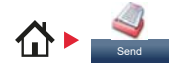

**O** Press FUNCTIONS.

❷ Choose the items to be changed by opening the related submenu. **O** Confirm with CLOSE.

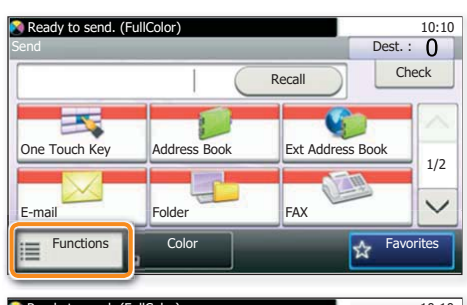

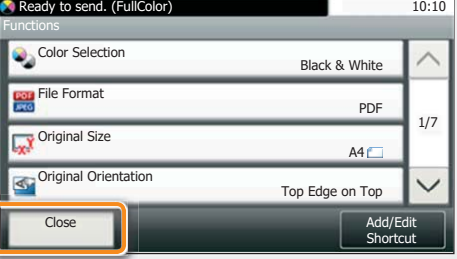

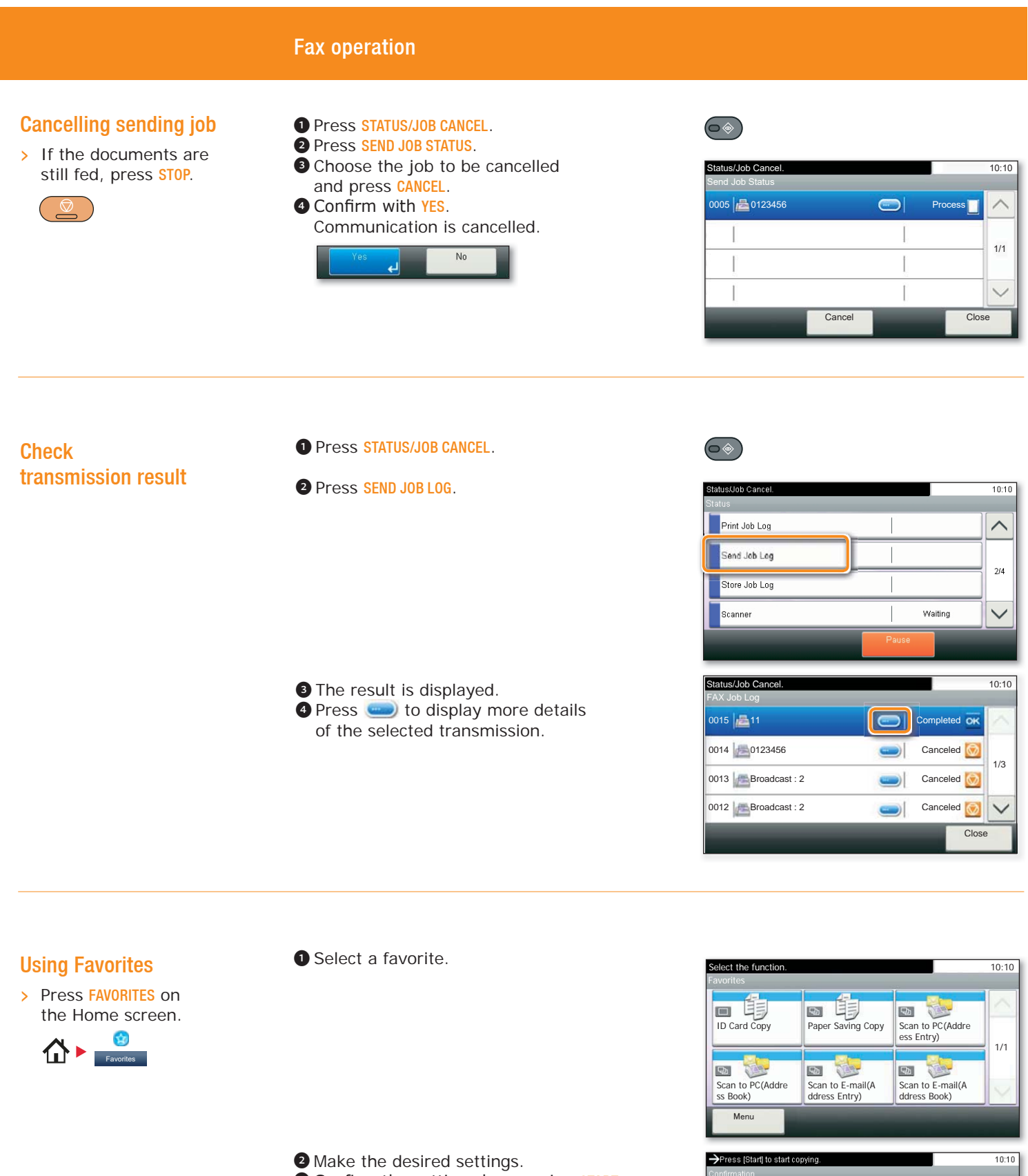

**O** Confirm the settings by pressing START.

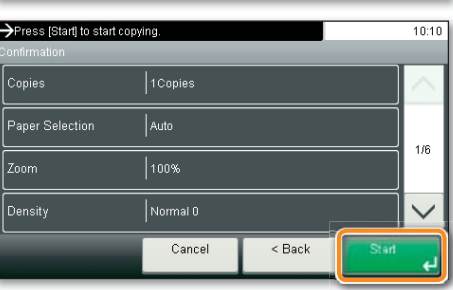

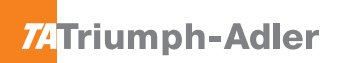

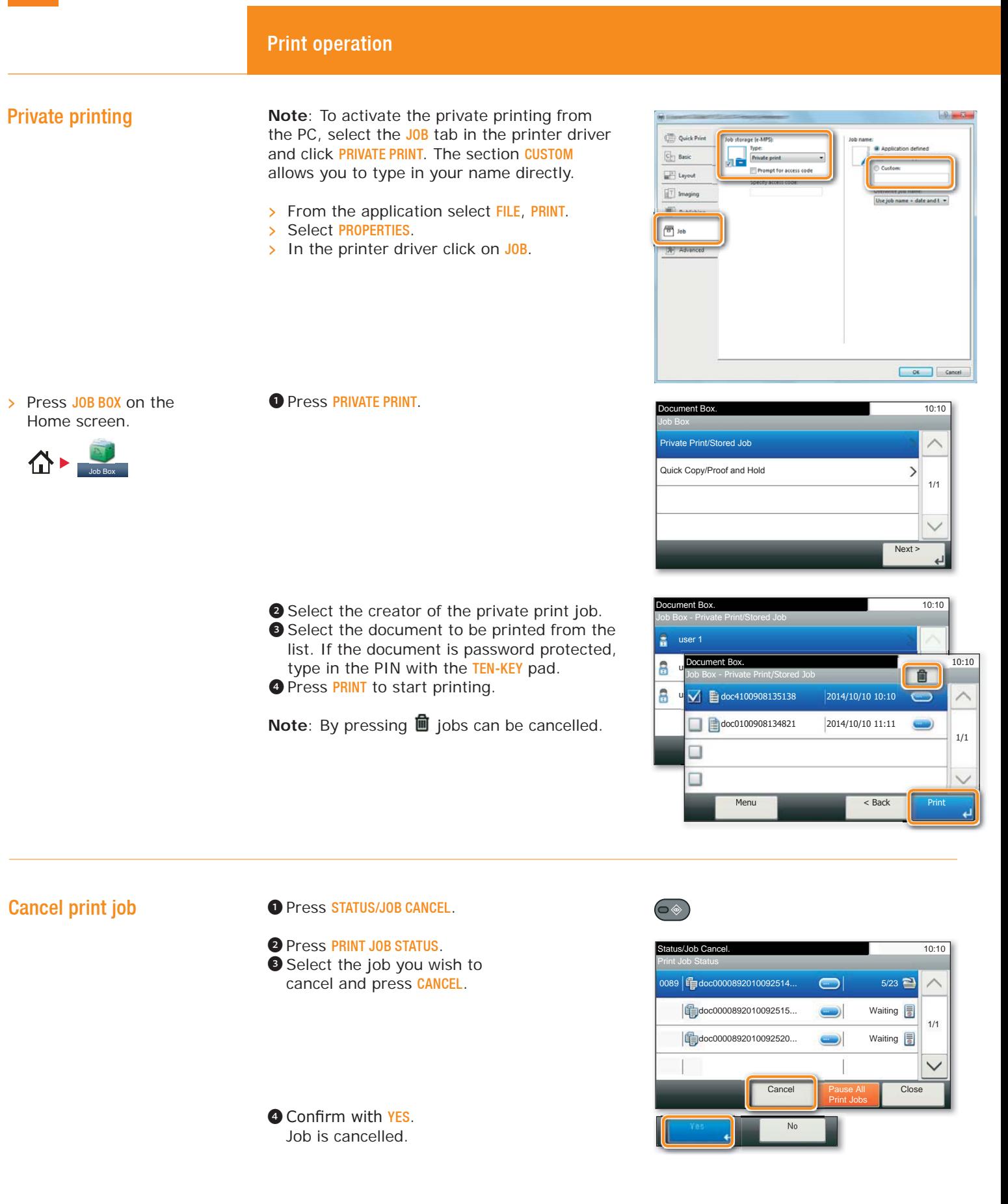

# Copy operation

# Prepare copy

- $\overline{\phantom{a}}$  To resume the device from energy saver, press any key on the operation panel.
- $\triangleright$  Place the originals on the platen or in the document processor.
- **O** Press COPY on the Home screen.
- ❷ Enter the number of copies with the TEN-KEY pad.

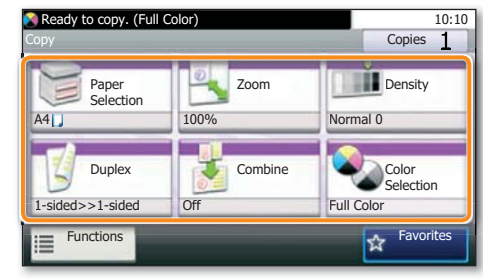

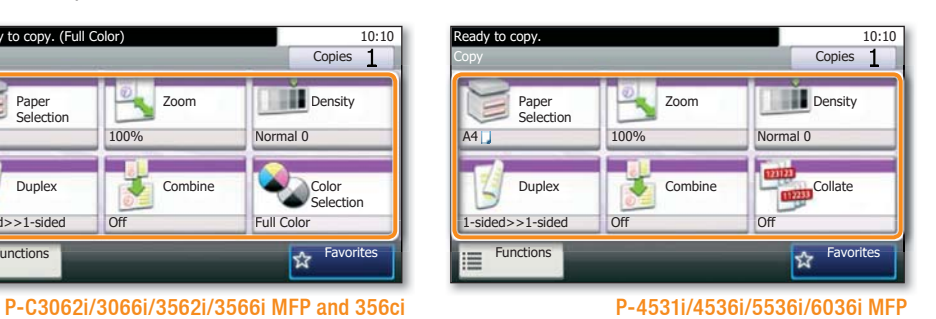

 $\bigoplus$ 

## **Optional Settings**

#### **Duplex**

Press DUPLEX on the touch screen and select the desired function.

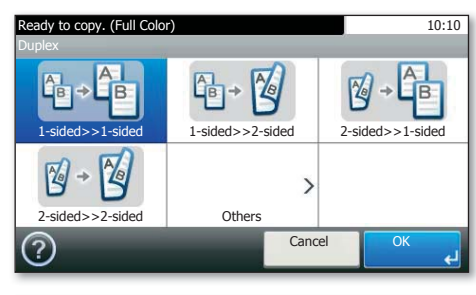

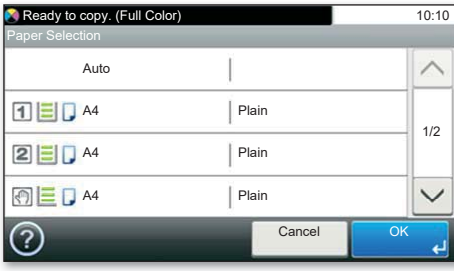

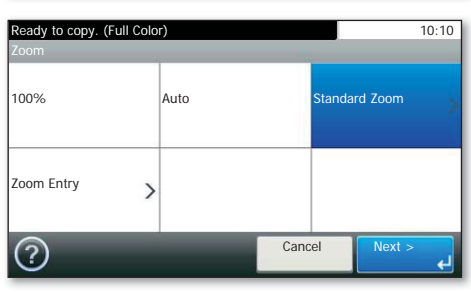

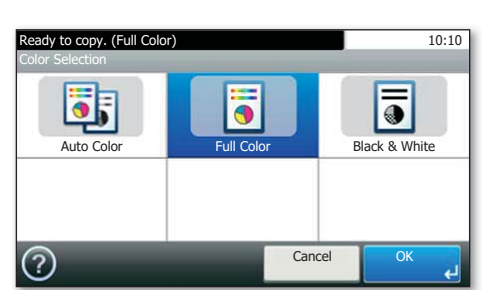

### **Changing paper source** Press PAPER SELECTION. Choose the desired paper

format. When using special sizes select the MP tray. Confirm your selection with OK.

## **Reducing/Enlarging (Zoom)**

Press **ZOOM** on the touch screen. Select the original format and the target format or choose the zoom factor.

#### **Color Selection (only P-C3062i/3066i/ 3562i/3566i MFP and 356ci)**

Press COLOR SELECTION to select the required copy mode.

All of above optional settings have to be confirmed with **OK**.

**O** Press **START** and the copy starts.